## Silhouette Background

By Kelly Noel

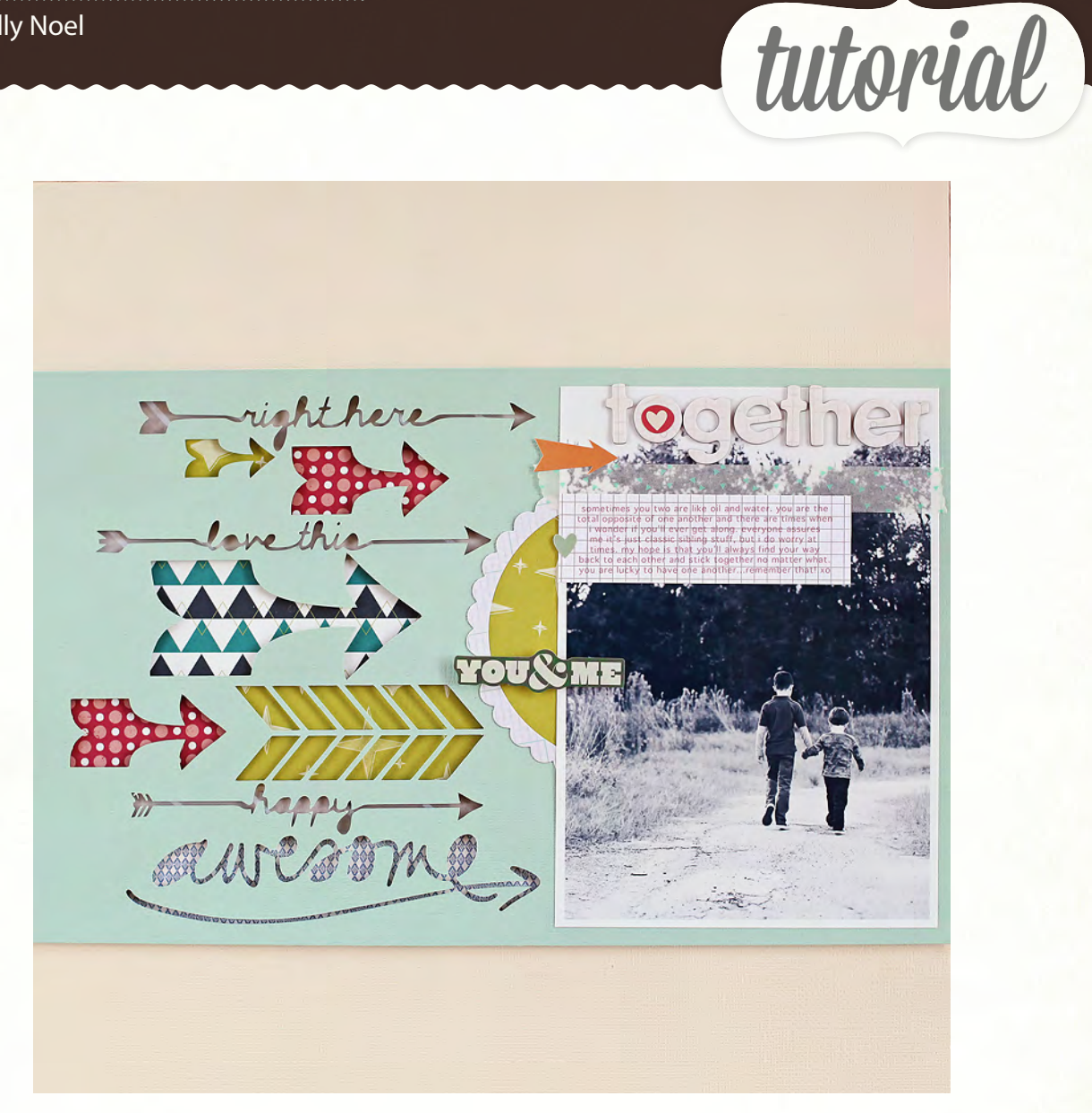

Hello SC friends!! Kelly Noel here to share a fun way to use your Silhouette to make your own background or large accent for your layout.

For my layout, using lots of new Darling Dear papers, I was inspired by a piece I saw on Pinterest. I loved the composition of the arrows lined up vertically and knew I wanted to create a similar layout for my page. Rather than cut out lots of arrows from different patterned papers, etc. I decided to do a negative cut as a whole instead.

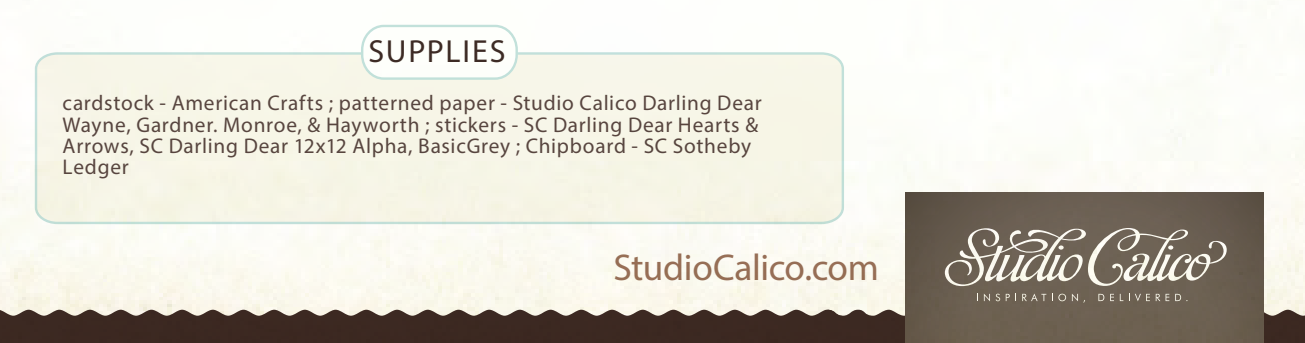

## Silhouette background

By Kelly Noel

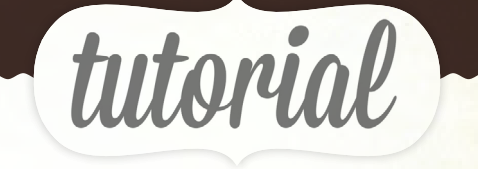

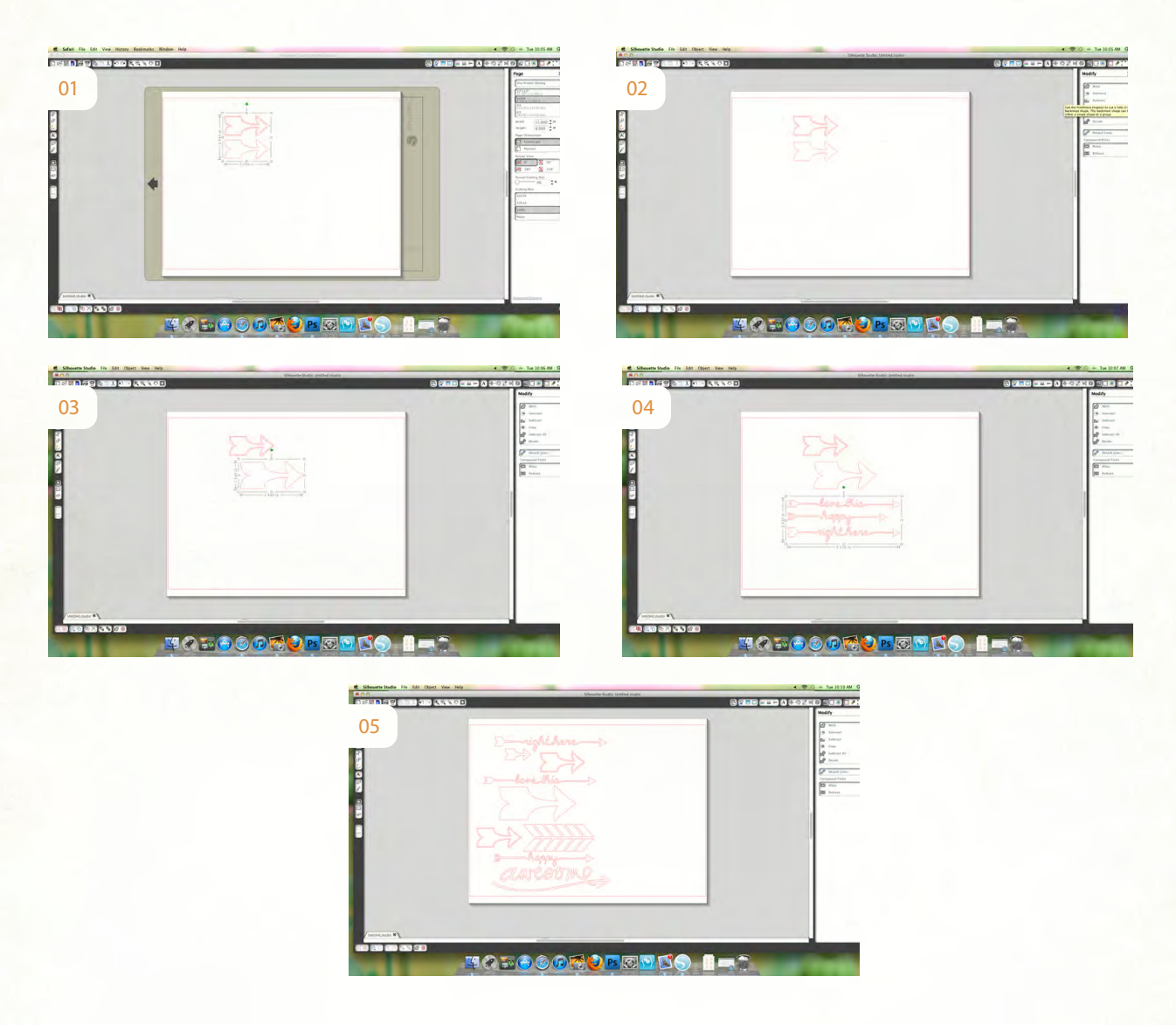

The first step to recreate this look is to choose several different arrow cut files. Open the first file and select the entire image.

Since we want the arrows to be varying sizes and want to be able to place them where we want, you'll need to separate this two part image. To do that, after selecting the image, on the right hand side of the Studio window click on the "M" from the menu. After selecting Modify ("M"), click the Subtract button. This will separate the two arrows and allow you to move each one around and resize as you wish. Play around with the arrows placement and resize to your liking.

Repeat this same process with several different arrow cut files to add variety to your arrow background.

You'll want to mix up the arrows so that there are larger and smaller ones for variety and interest. Play around with it until you get the look you're after. Once you have all of your arrows moved around and resized, you are ready to cut!

StudioCalico.com

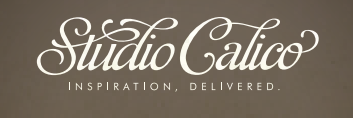

## Silhouette Background

By Kelly Noel

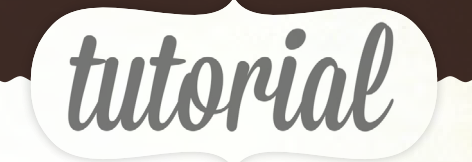

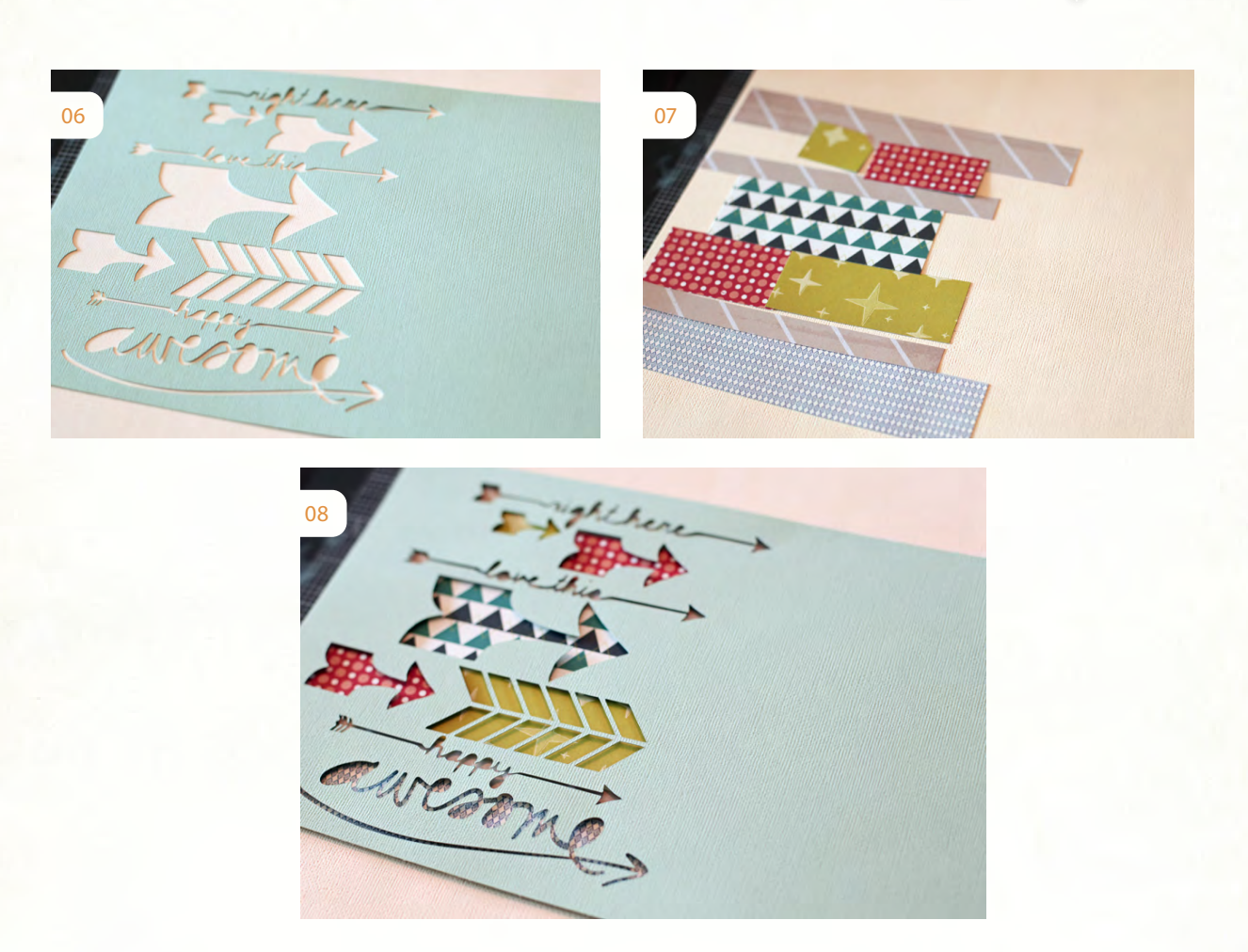

After you cut your background, place the cut background onto your intended layout background. Adhere the cut background with repositionable adhesive.

Now, use scraps to add detail underneath each arrow cut. Adhere the scraps carefully, making sure to line them up with each arrow.

After you're finished adhering the scraps, you can adhere the arrow background with foam adhesive for added dimension. And that's it, you're all finished! A simple and easy way to create a custom background/large accent for your layouts. I hope you'll give this a try!

StudioCalico.com

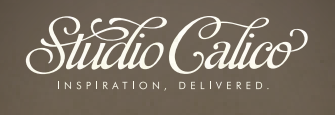